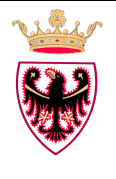

## **CASELLA DI POSTA ELETTRONICA CERTIFICATA (PEC) DELLE ISTITUZIONI SCOLASTICHE E FORMATIVE PROVINCIALI**

**ISTRUZIONI PER L'UTILIZZO DELLA MODULISTICA** 

Per gestire in maniera efficace la casella di posta certificata dal momento della sua creazione a quello della cancellazione, è necessario inoltrare le richieste relative compilando gli appositi moduli disponibili all'interno del *Sistema Informativo della Scuola Trentina*, all'indirizzo internet <https://www.istruzione.provincia.tn.it/>

### **AVVERTENZE GENERALI**

Poiché il servizio di PEC viene erogato via *web* accedendo all'applicazione *LegalMail*  (http://www.legalmail.it) **è necessario comunicare tempestivamente ogni variazione delle abilitazioni** (è possibile leggere la PEC da un qualsiasi computer con collegamento Internet). Le abilitazioni all'utilizzo della posta elettronica certificata devono avvenire previa valutazione da parte del dirigente scolastico dell'esperienza, della capacità e dell'affidabilità della persona da abilitare.

Le richieste concernenti la gestione della casella di posta certificata (PEC) sono le seguenti:

## **1. Modulo creazione Casella multiutente**

Nella prima parte del modulo è presente la sezione CLIENTE PROVINCIA AUTONOMA DI TRENTO che deve essere completata con l'inserimento dei dati relativi all'Istituto richiedente (STRUTTURA) e al suo legale rappresentante (i dati anagrafici del dirigente scolastico).

Si evidenzia che i campi contrassegnati con un asterisco (\*) e con doppio asterisco (\*\*) sono obbligatori.

Nella seconda parte del modulo deve essere indicato il NOME INDIRIZZO CASELLA MULTIUTENTE da creare (es. nome.istituto@pec.provincia.tn.it) e nel contempo gli utenti da abilitare alla consultazione della casella (per ogni utente è necessario indicare NOME, COGNOME, CODICE FISCALE E MATRICOLA).

Deve essere compilata la parte riguardante il consenso al trattamento dei dati.

Il modulo va completato con la firma del legale rappresentante dell'Istituto e il timbro. Nel caso di utilizzo di firma digitale, si raccomanda di attenersi alle indicazioni date dall'amministrazione provinciale e presenti nella sezione della piattaforma a distanza *LifeLongLearning* (Elle3), argomento *Formazione P.I.Tre.*, sezione *13 – Firma digitale e marche temporali*, lettera *F*.

Il modulo va inviato, **esclusivamente tramite il sistema P.I.Tre.** e privo dell'Allegato tecnico Servizi Aggiuntivi, al SERVIZIO ISTRUZIONE E FORMAZIONE DEL SECONDO GRADO, UNIVERSITÀ E RICERCA (**CODICE PITRE PAT-RFS116**), ai fini del caricamento e dell'inoltro della richiesta attraverso il sistema *Remedy*. In caso di utilizzo di firma autografa, è necessario allegare copia fronte/retro del **documento di identità** del legale rappresentante dell'Istituto (il dirigente scolastico).

Trentino Digitale S.p.A. provvederà all'attivazione degli adempimenti tecnici, comunicando al dirigente scolastico l'avvenuta attivazione del servizio e le credenziali di accesso dell'utente *Master* (*username* e *password*).

Trentino Digitale<sub>spA</sub>

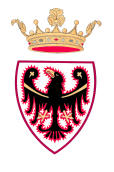

# **CASELLA DI POSTA ELETTRONICA CERTIFICATA (PEC) DELLE ISTITUZIONI SCOLASTICHE E FORMATIVE PROVINCIALI**

**ISTRUZIONI PER L'UTILIZZO DELLA MODULISTICA** 

#### **2. Modulo abilitazione / disabilitazione utenti casella multiutente**

Nella prima parte del modulo è presente la sezione CLIENTE PROVINCIA AUTONOMA DI TRENTO che deve essere completata con l'inserimento dei dati relativi all'Istituto richiedente (STRUTTURA) e al suo legale rappresentante (i dati anagrafici del dirigente scolastico).

Si evidenzia che i campi contrassegnati con un asterisco (\*) e con doppio asterisco (\*\*) sono obbligatori.

Nella seconda parte del modulo deve essere indicato il NOME INDIRIZZO CASELLA MULTIUTENTE GIÀ ESISTENTE (es. nome.istituto@pec.provincia.tn.it) e gli utenti da abilitare / disabilitare alla consultazione della casella (per ogni utente è necessario indicare NOME, COGNOME, CODICE FISCALE E MATRICOLA).

Deve essere compilata la parte riguardante il consenso al trattamento dei dati.

Il modulo va completato con la firma del legale rappresentante dell'Istituto e il timbro. Nel caso di utilizzo di firma digitale, si raccomanda di attenersi alle indicazioni date dall'amministrazione provinciale e presenti nella sezione della piattaforma a distanza *LifeLongLearning* (Elle3), argomento *Formazione P.I.Tre.*, sezione *13 – Firma digitale e marche temporali*, lettera *F*.

Il modulo va inviato, **esclusivamente tramite il sistema P.I.Tre.** e privo dell'Allegato tecnico Servizi Aggiuntivi, al SERVIZIO ISTRUZIONE E FORMAZIONE DEL SECONDO GRADO, UNIVERSITÀ E RICERCA (**CODICE PITRE PAT-RFS116**), ai fini del caricamento e dell'inoltro della richiesta attraverso il sistema *Remedy*. In caso di utilizzo di firma autografa, è necessario allegare copia fronte/retro del **documento d'identità** del legale rappresentante dell'Istituto (il dirigente scolastico).

Trentino Digitale S.p.A. provvederà a comunicare le credenziali di accesso (*username* e *password*) ai nuovi utenti abilitati.

#### **3. Modulo ridenominazione (***rename***) casella multiutente esistente**

Nella prima parte del modulo è presente la sezione CLIENTE PROVINCIA AUTONOMA DI TRENTO che deve essere completata con l'inserimento dei dati relativi all'Istituto richiedente (STRUTTURA) e al suo legale rappresentante (i dati anagrafici del dirigente scolastico).

Si evidenzia che i campi contrassegnati con un asterisco (\*) e con doppio asterisco (\*\*) sono obbligatori.

Nella seconda parte del modulo deve essere indicato il NOME INDIRIZZO CASELLA MULTIUTENTE DA RINOMINA-RE (es. nome.istituto@pec.provincia.tn.it) e il nuovo indirizzo che andrà in vigore al momento della modifica (tutte le utenze abilitate in precedenza resteranno attive con le medesime credenziali di accesso).

Deve essere compilata la parte riguardante il consenso al trattamento dei dati.

Il modulo va completato con la firma del legale rappresentante dell'Istituto e il timbro. Nel caso di utilizzo di firma digitale, si raccomanda di attenersi alle indicazioni date dall'amministrazione provinciale e presenti nella sezione della piattaforma a distanza *LifeLongLearning* (Elle3), argomento *Formazione P.I.Tre.*, sezione *13 – Firma digitale e marche temporali*, lettera *F*.

Il modulo va inviato, **esclusivamente tramite il sistema P.I.Tre.** e privo dell'Allegato tecnico Servizi Aggiuntivi, al SERVIZIO ISTRUZIONE E FORMAZIONE DEL SECONDO GRADO, UNIVERSITÀ E RICERCA (**CODICE PITRE PAT-RFS116**), ai fini del caricamento e dell'inoltro della richiesta attraverso il sistema *Remedy*. In caso di utilizzo di firma autografa, è necessario allegare copia fronte/retro del **documento d'identità** del legale rappresentante dell'Istituto (il dirigente scolastico).

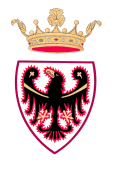

## **CASELLA DI POSTA ELETTRONICA CERTIFICATA (PEC) DELLE ISTITUZIONI SCOLASTICHE E FORMATIVE PROVINCIALI ISTRUZIONI PER L'UTILIZZO DELLA MODULISTICA**

#### **4. Modulo cancellazione casella multiutente**

Nella prima parte del modulo è presente la sezione CLIENTE PROVINCIA AUTONOMA DI TRENTO che deve essere completata con l'inserimento dei dati relativi all'Istituto richiedente (STRUTTURA) e al suo legale rappresentante (i dati anagrafici del dirigente scolastico).

Si evidenzia che i campi contrassegnati con un asterisco (\*) e con doppio asterisco (\*\*) sono obbligatori.

Nella seconda parte del modulo deve essere indicato il NOME INDIRIZZO CASELLA MULTIUTENTE GIÀ ESISTENTE da cancellare (tutte le utenze abilitate in precedenza non saranno più attive al momento della cancellazione).

Deve essere compilata la parte riguardante il consenso al trattamento dei dati.

Il modulo va completato con la firma del legale rappresentante dell'Istituto e il timbro. Nel caso di utilizzo di firma digitale, si raccomanda di attenersi alle indicazioni date dall'amministrazione provinciale e presenti nella sezione della piattaforma a distanza *LifeLongLearning* (Elle3), argomento *Formazione P.I.Tre.*, sezione *13 – Firma digitale e marche temporali*, lettera *F*.

Il modulo va inviato, **esclusivamente tramite il sistema P.I.Tre.** e privo dell'Allegato tecnico Servizi Aggiuntivi, al SERVIZIO ISTRUZIONE E FORMAZIONE DEL SECONDO GRADO, UNIVERSITÀ E RICERCA (**CODICE PITRE PAT-RFS116**), ai fini del caricamento e dell'inoltro della richiesta attraverso il sistema *Remedy*. In caso di utilizzo di firma autografa, è necessario allegare copia fronte/retro del **documento d'identità** del legale rappresentante dell'Istituto (il dirigente scolastico).

#### **5. Modulo** *Richiesta reset password* **della casella PEC utente**

La casella di posta elettronica certificata in uso presso ogni istituzione scolastica è una casella **Multiutente**, la quale prevede un'utenza 'master' (o Admin) e una o più utenze 'base', nominative, abilitate su richiesta del dirigente scolastico, sino ad un massimo di 25 utenze in totale. Le utenze base abilitate hanno una gestione indipendente della password: ogni utente abilitato definisce/modifica la propria password utente.

In caso di smarrimento o dimenticanza della *password utente* della casella PEC, il modulo compilato deve essere **inviato a Trentino Digitiale S.p.A. al numero di fax 0461 800301,** allegando **copia del documento d'identità**  dell'utente medesimo. In alternativa, il modulo, compilato e sottoscritto con firma digitale, può essere inviato **alla casella postaelettronica@tndigit.it**.

La nuova password verrà comunicata all'utente richiedente tramite email alla casella di posta nominativa istituzionale (dominio *@scuole.provincia.tn.it*).